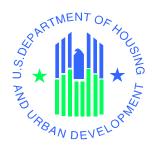

# Enterprise Income Verification (EIV 9.1) System Public and Indian Housing (PIH) Security Administration Manual

U.S. Department of Housing and Urban Development

April 2010

#### **Revision History**

| Version     | Date       | Comments required                                                                                              | Approvals required |
|-------------|------------|----------------------------------------------------------------------------------------------------|--------------------|
| Version 1.0 | 09/16/05   | Build 4.0 Release                                                                                              |                    |
| Version 2.0 | 03/10/06   | Build 5.0 Release                                                                                              |                    |
| Version 3.0 | 08/17/06   | Build 6.0 Release                                                                                              |                    |
| Version 4.0 | 04/18/2007 | Build 7.0 Release                                                                                              |                    |
| Version 5.0 | 10/30/2007 | Build 8.0 Release                                                                                              |                    |
| Version 6.0 | 04/01/2008 | Build 8.1 Release                                                                                              |                    |
| Version 6.1 | 04/25/2008 | Updated based on review comments                                                                               |                    |
| Version 6.2 | 04/30/2008 | Updated the manual to include only PIH information. MF EIV security administration will be a separate document |                    |
| Version 7.0 | 08/10/2009 | Updated the manual for Release 9.0                                                                             |                    |
| Version 7.1 | 9/1/2009   | Updated based on the review                                                                                    |                    |
| Version 8.0 | 4/12/2010  | Updated the manual for Release 9.1                                                                             |                    |

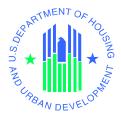

# Enterprise Income Verification – Security Administration Manual Authorization Memorandum

I have carefully assessed the Security Administration Manual for the Enterprise Income Verification (EIV) system. This document has been completed in accordance with the requirements of the HUD System Development Methodology.

MANAGEMENT CERTIFICATION - Please check the appropriate statement.

| The document is accepted.            |                                                                                                 |
|--------------------------------------|-------------------------------------------------------------------------------------------------|
| The document is accepted pending the | changes noted.                                                                                  |
| The document is not accepted.        |                                                                                                 |
|                                      | rovements and authorize initiation of work to<br>lent, the continued operation of this system i |
| David Sandler EIV IT Project Manager | DATE                                                                                            |
| Nicole Lawyer PIH Program Manager    | DATE                                                                                            |

#### **Table of Contents**

| 1  | PREFAC    | CE                                               | 1-2 |
|----|-----------|--------------------------------------------------|-----|
|    | 1.1 Docu  | JMENT OVERVIEW                                   | 1-2 |
|    | 1.1.1     | How This Manual Is Organized                     |     |
|    | 1.1.2     | Who Should Use This Manual?                      | 1-2 |
|    | 1.1.3     | Related Documentation                            | 1-3 |
|    | 1.1.4     | Abbreviations and Acronyms                       | 1-3 |
| 2  | INTROI    | DUCTION                                          | 2-2 |
|    | 2.1 Systi | EM OVERVIEW                                      | 2-2 |
|    | 2.2 CON   | TINGENCIES AND ALTERNATE MODES OF OPERATION      | 2-3 |
|    | 2.3 SECU  | RITY                                             | 2-3 |
|    | 2.3.1     | User Accounts                                    | 2-4 |
|    | 2.3.2     | Security Awareness                               | 2-5 |
|    | 2.3.3     | Protecting Privacy Act Information               | 2-5 |
|    | 2.3.4     | Shifting Between EIV and other WASS Systems      | 2-6 |
|    | 2.3.5     | If the User Needs to Leave His or Her Work Desk  | 2-6 |
|    | 2.3.6     | When the User Has Finished the EIV Work Session  | 2-6 |
|    | 2.3.7     | Audits and User Activity Logging                 | 2-7 |
|    | 2.3.8     | Standard Features                                | 2-8 |
| 3  | PIH SEC   | CURITY ADMINISTRATORS                            | 3-2 |
|    | 3.1 USER  | Role History Report                              | 3-2 |
|    | 3.1.1     | User Role History Report - By User               | 3-2 |
|    | 3.1.2     | User Role History Report - By User Administrator | 3-4 |
|    | 3.2 AUDI  | T REPORTS                                        | 3-6 |
|    | 3.2.1     | User Session and Activity Audit Report           | 3-6 |
|    | 3.2.2     | Tenant Data Access Audit Report                  | 3-8 |
| 4  | RESPO     | NSIBILITIES OF EIV SECURITY ADMINISTRATORS       | 4-1 |
|    | 4.1 PURF  | OSE OF REPORTS                                   | 4-1 |
|    | 4.2 ROLE  | OF THE EIV SECURITY ADMINISTRATOR                | 4-1 |
|    | 4.3 THE I | NEED TO AVOID CONFLICT OF INTEREST               | 4-1 |
| ΑI | PPENDIX A | - ABBREVIATIONS AND ACRONYMS                     | 1   |

#### **List of Figures**

Figure 1 - EIV data flow/system interfaces.....2-3

### 1 Preface

#### **1** Preface

#### 1.1 Document Overview

The purpose of this manual is to provide guidance to HUD personnel from Office of Public and Indian Housing responsible for security administration in the Enterprise Income Verification (EIV) application on security concerns and responsibilities. The manual details business operational procedures for successfully performing administration tasks using reports available in EIV and interfacing with other program office and CIO personnel responsible for security.

#### 1.1.1 How This Manual Is Organized

Listed below are each of the chapters contained in this manual, along with a brief description of its content:

- **Chapter 2, Introduction** An overview of EIV, including the hardware, software, and system architecture.
- **Chapter 3, PIH Security Administrators** Provides instruction on the functions available to PIH Security Administrators.
- Chapter 4, Responsibilities of EIV Security Administrators Provides an overview of the EIV Security Administrators responsibilities in protecting the integrity of the system.
- Appendix A, Abbreviations and Acronyms Provides a list of commonly used abbreviations and acronyms.

#### 1.1.2 Who Should Use This Manual?

This manual is intended for the following users:

Public Housing program users with Security Administration role

If you have other roles or other action codes, you may need to access other documents in EIV library to learn more about them. For more information about the content of the EIV library, refer below to the <u>Related Documentation</u> section of this document.

This manual assumes the resources assigned to these roles have the following knowledge or expertise:

- Working knowledge of Microsoft Windows.
- Operational understanding of PC's.
- Operational understanding of Internet browsers.
- Understanding of basic network concepts.
- Understanding of HUD program terminology, policies, and procedures.

#### 1.1.3 Related Documentation

This section provides a list of related documentation. The EIV library includes the following documents:

- <u>EIV User Manual For Public Housing Program Users</u> For Public Housing program users
  of the EIV wage and income functionality, this manual provides step-by-step
  instructions. Users should be familiar with PCs, Microsoft Windows, and their browser
  software.
- <u>EIV PIH User Administration Manual</u> For Office of PIH and Multifamily Housing program user administrators (Internal and external user administrators), this manual provides step-by-step instructions on step-by-step instruction on the user administration available in EIV.

#### 1.1.4 Abbreviations and Acronyms

A glossary of abbreviations and acronyms is included as Appendix A of this document.

| - |   |    |   | - |   |     |    |   |
|---|---|----|---|---|---|-----|----|---|
| ш | n | ٠. | _ | М |   | ~+  | i٥ |   |
|   |   |    |   |   | u | 1.1 |    | " |

### 2 Introduction

#### 2 Introduction

EIV provides a portal to tenant income information in the form of household income data, as well as several income-based reports. EIV is a Web-based system, allowing access to information across secure Internet connections to the HUD application server using Microsoft Internet Explorer Version 6.0 or higher.

#### 2.1 System Overview

The PIH and Office of Housing tenant income and benefits data in the EIV system come from a variety of sources:

- 1. **WASS** serves as the single sign-on portal used by EIV and other HUD systems. It also is used for EIV Multifamily Housing role assignment.
- 2. **PIC Form 50058 Database** provides PIH tenant information and related data originating from form HUD 50058.
- NDNH provides data including wages, unemployment insurance income, and W-4
   ("new hires") data reported by State and Federal Agencies to the HHS/Office of Child
   Support Enforcement (OCSE) through matching PIH tenant ID information against
   NDNH databases.
- 4. **SSA** provides benefit information including disability, supplemental income, and Social Security payments through matching PIH tenant ID information against SSA databases.

EIV benefits data from SSA is updated on a quarterly cycle, with data for one-third of the states being in each monthly request. The monthly request also is augmented with information pertaining to new tenants (including newborns), portability move-ins and those in IMS/PIC adjustment transactions.

Data exchange with the NDNH databases also follows a quarterly cycle for wages and unemployment data but W-4 data is updated monthly and all data is collected monthly for new PIH, household members who turn 18 (no data is collected from NDNH concerning those under 18) and portability move-ins.

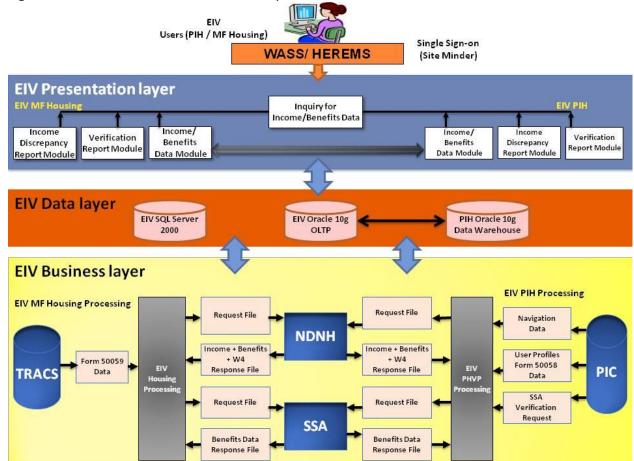

**Figure 1** below illustrates the EIV data flow/system interfaces.

Figure 1 - EIV data flow/system interfaces

#### 2.2 Contingencies and Alternate Modes of Operation

EIV operates 24 hours a day, 7 days per week (except on the first weekend of each month when IMS/PIC summarization processing makes heavy use of the shared database). However, the best conditions for use are during weekdays because EIV batch processing runs over night and during weekends, which may impact system responsiveness and files that are in the process of being updated may have incomplete data. **Notices of planned outages for system maintenance will be posted in the Announcement Area inside EIV**. Guidance and reference material may be found in the EIV System Information web page:

#### http://www.hud.gov/offices/pih/programs/ph/rhiip/uivsystem.cfm

#### 2.3 Security

EIV contains personal information concerning tenants covered by the Privacy Act, such as wage and income data, as well as identifying information such as Social Security Number, address, and employment information. This information may only be used for limited official purposes, which

are tenant recertification and oversight of the tenant recertification process (which includes use by OIG and GAO). It does not include sharing with governmental entities not involved in the recertification process. Users are encouraged to refer any non-standard requests for access to HUD management and to report any unauthorized disclosure of EIV data to the manager of the HUD Privacy Act Officer or to the Office of Inspector General. If it appears that the system has been "hacked", that should be reported to the HUD Help Desk (1-888-297-8689).

All EIV users must adhere to the EIV Rules of Behavior. A copy of the Rules of Behavior is incorporated in the EIV Access Information form, which must be signed before anyone receives access to EIV. A copy of the form is posted on the EIV information web page, cited above. The rules clearly delineate responsibilities of, and expectations for, all individuals with access to the EIV system. Non-compliance with these rules will be disciplined through sanctions commensurate with the level of infraction. Sanctions against HUD staff may range from a verbal or written warning, removal of system access for a specific period of time, reassignment to other duties, or termination depending on the severity of the violation. Sanctions against HUD contractors may range from removal of system access for a specific period of time or indefinitely. Sanctions against HUD business partners may range from removal of system access for a specific period of time or indefinitely or if the violation is significant or persistent, the HUD business partner itself may lose access. Privacy Act violations may result in civil or criminal prosecution.

Access to tenant data is logged as part of the effort to protect the data and provide traceability should a questionable event occurs. Printouts of reports containing tenant personal information display the name and partial HUD (WASS) ID of the requestor on each page.

#### 2.3.1 User Accounts

User accounts for EIV should be provided on a need-to-know basis, with appropriate approval and authorization. All EIV User Administrators are to maintain a file for each user with the access authorizations signed by the responsible manager and the EIV User Agreement signed by the users which include the EIV Rules of Behavior. User Administrators are required to certify each quarter that users have appropriate rights in EIV. They will be unable to make that certification if the documentation is not in the file. User accounts that have not been certified within 30 days thereafter will lose their EIV roles and will not be able to access EIV. User Administrators need to be able to confirm that the user roles need to be continued before making the certification. Contacting the supervisor of record in the file is the easiest way to do so.

#### **Public Housing**

EIV uses a role-based authorization scheme to grant Public Housing program users access to the EIV content. An EIV-Public Housing program user belongs to a security level based on their organization (Headquarters, Hub, TARC, Field Office, or PHA), and a role, based on their job responsibilities and functional needs.

• **Security level** – A user's access to data is limited to their organization level (Headquarters, Hub, TARC, Field Office, or PHA), and their specific organization.

- 1. Headquarters user can see nationwide data.
- 2. Hubs, TARCs, and Field Offices are still restricted to their respective areas.
- 3. EIV supports the assignment of access to multiple PHAs under one WASS ID. Such an assignment will only be made to those PHA employees or contractors who access EIV and have a need documented in the User Administration file signed by the head of the additional PHA.
- Role A role is an assigned right to use a distinct part of a system's functionality.

EIV Public Housing program user roles include Occupancy Specialist, User Administrator, Systems Administrator and Security Administrator. A user's access to functionality is determined by the role or roles to which they are assigned. Each role provides access to a set of functions appropriate to that user type. For example, a PHA Occupancy Specialist can access income data features, but does not have access to user administration, security administration, or system administration features. A user can be assigned one or more roles; the functionality the user can access is a cumulative set of all features given to all roles to which the user is assigned. Users are assigned roles that are limited in scope to their organizational level. (PHA, Field Office, TARC, HUB, and Headquarters) and those below it.

#### 2.3.2 Security Awareness

New EIV users are to receive as part of their training a familiarization with the requirements of the Privacy Act. Users are required to have annual security awareness training to refresh and update that initial training. Potential EIV users must sign the EIV Access Request to signify that they understand and accept the EIV Rules of Behavior. Guidance concerning security has been posted on the EIV system information web page.

#### http://www.hud.gov/offices/pih/programs/ph/rhiip/uivsystem.cfm

The complete text of the Privacy Act is available at:

#### http://www.usdoj.gov/foia/privstat.htm

#### 2.3.3 Protecting Privacy Act Information

Because EIV contains sensitive Privacy Act information, it is extremely important that users avoid leaving the system, printouts or downloads containing personal information untended at their desks or where they may be seen by visitors. If someone is done working using EIV for the day or will not need it for a while, the best practice is to close the browser window and either file or shred any printed output containing personal information. Disks or other electronic media containing downloaded personal information are to be stored away when not in use and destroyed when not needed. The easiest way to distinguish printed output containing Privacy Act information from summary reports is that the printouts containing Privacy Act information have the Privacy Act warning at the bottom of each page.

It should be kept in mind that IMS/PIC also contains information protected by the Privacy Act, so the same rules and practices apply.

#### 2.3.4 Shifting Between EIV and other WASS Systems

If a needs to exit EIV to work in another WASS system such as IMS/PIC, they should click on the Back to Secure Systems link to log out of EIV as shown below. This will bring them back to the WASS Main Menu from which they may access other WASS systems to which they have been granted access. When they are done working in another system, from the WASS main menu, they should click on the Enterprise Income Verification (EIV) link and a new session of EIV will be opened.

#### 2.3.5 If the User Needs to Leave His or Her Work Desk

Users should never leave their PC unattended with either EIV or WASS active. If WASS is active, someone can reenter EIV or access another WASS system to which the user has access merely by clicking on the WASS link. If the user intends to return to EIV or another system accessed through WASS, they should activate a screen saver while away from their desk. The same is true if they have visitors. However, if they do not return within 30 minutes, their sessions on EIV and to WASS will have timed out.

#### 2.3.6 When the User Has Finished the EIV Work Session

When users are done working in EIV, and if they do not intend to work in another WASS system, it is important to exit both EIV and WASS by closing the browser. This may be accomplished by clicking on Back to Secure Systems from the top of the left-side menu and, once at the Secure Systems page, clicking on the Logout button and then clicking on OK. However, it is far simpler to close the browser window by clicking on the "X" in the upper-right-hand of the browser window. This may be done from within EIV.

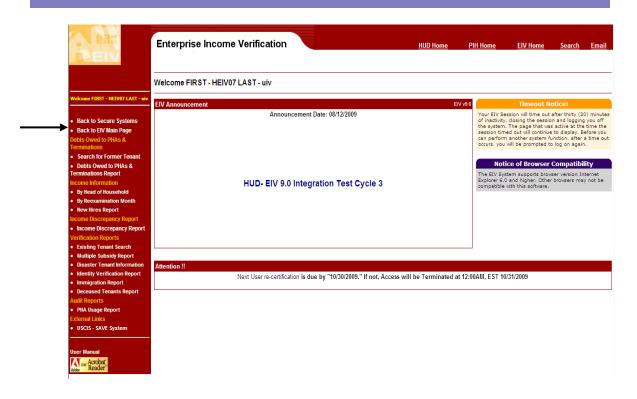

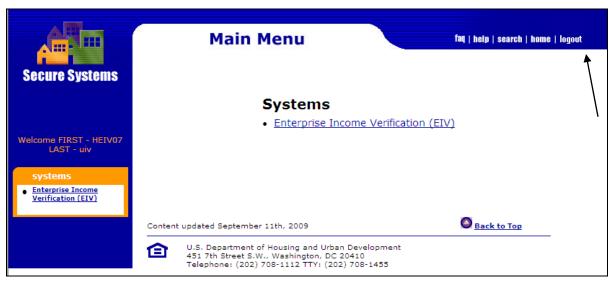

Guidance concerning security practices, governing the work area and storage of paper records containing personal information and their destruction when they no longer are needed, may be found at the EIV Information Web site.

#### 2.3.7 Audits and User Activity Logging

Users of EIV are on notice that their activities and particularly tenant data access activities within the system and user administration transactions are logged for security audit and

reporting purposes. These reports will include records of successful access of sensitive data to which the user is authorized. It is the responsibility of the EIV Security Administrator to review logs regularly and reports (daily if possible) to identify suspicious patterns of behavior or to research patterns of behavior where suspicious behavior has occurred.

Changes to the user roles and user certification transactions are also logged.

#### 2.3.8 Standard Features

EIV provides the following standard features for security admin functions:

#### **Pagination**

The reports available to EIV Security Administrators are displayed in groups of 50 records (e.g., households, users) per page. Where there are more than 50 records in the search results, the EIV have links to the other groups of 50 records through links. Navigation to next group of pages, previous group of pages, first page and last page of the search results are also provided to allow the user to access different sets of search results.

#### **Required Fields**

Security Administration reports are generated based on the selection criteria fields. Fields marked with asterisk (\*) are the fields required in order to generate the report.

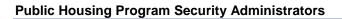

### 3 Public Housing Program Security Administrators

#### **3** PIH Security Administrators

The next sub-sections provide instructions on the EIV functions available to PIH Security Administrators.

#### 3.1 User Role History Report

The User Role History Report provides two options:

- **By User** allows viewing of the role assignment history for any user.
- **By User Administrator** allows the viewing of role assignment activities performed by the user administrator.

#### 3.1.1 User Role History Report - By User

To view the User Role History Report – By User, follow these steps:

• Click the <u>By User</u> link under the <u>User Role History Report</u> in the left-hand navigation panel available for Public Housing User Administrators and Security Administrators.

The system displays the **User Role History Report – By User** page as shown below.

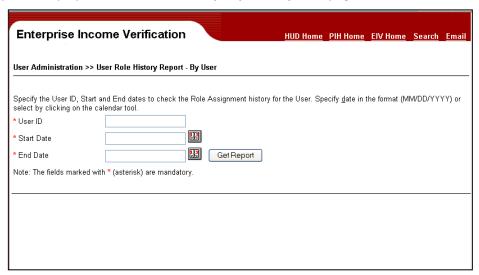

• Enter the User ID. Type in a date or click the Calendar link (Start Date and End Date textboxes. Click the Get Report button.

Note: The End Date must be within 30 days from the Start Date.

The system displays the **User Role History Report – By User** page with the selected Users' Role History within the specified **Start Date** and **End Date**.

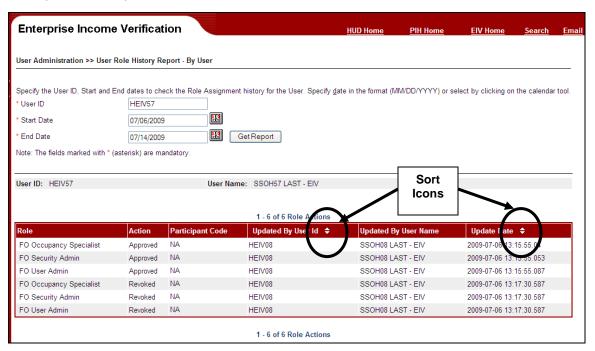

The report provides sort capability on the **Updated By User ID** and **Update Date** fields. Use the **Sort Icons** (triangles) as illustrated above. Clicking the top triangle will rearrange the column in an ascending order (A-Z), while clicking the bottom triangle will rearrange the column in a descending order (Z-A).

#### 3.1.2 User Role History Report - By User Administrator

To view the User Role History Report – By User Administrator, follow these steps:

 Click the <u>By User Administrator</u> link under the <u>User Role History Report</u> in the left-hand navigation panel available for Public Housing User Administrators and Security Administrators.

The system displays the **User Administration History Report – By User Administrator** page as shown below.

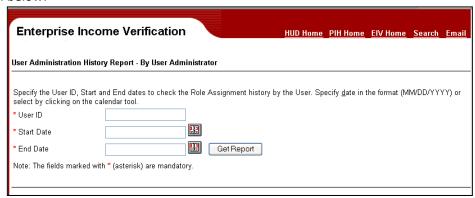

• Enter the **User ID** of a **User Administrator**. Type in a date or click the **Calendar link** ( and enter a date in the **Start Date and End Date** textboxes. Click the **Get Report** button

Note: The End Date must be within 30 days from the Start Date

The system displays the **User Administration History Report – By User Administrator** page with the roles update performed by the selected User Administrator within the specified **Start Date** and **End Date**.

The report provides sort capability on the **Updated User ID** and **Update Date** fields. Use the **Sort Icons** (triangle) as illustrated above. Clicking the top triangle will rearrange the column in an ascending order (A-Z), while clicking the bottom triangle will rearrange the column in a descending order (Z-A).

Please see the screen print in next page.

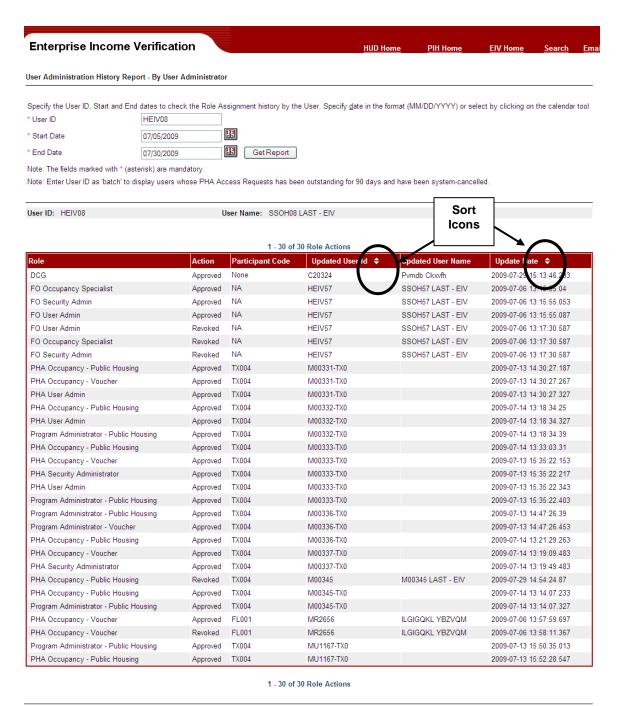

Confidential Privacy Act Data. Civil and criminal penalties apply to misuse of this data

#### 3.2 Audit Reports

This chapter discusses the audit reporting functions in EIV. Audit reports allow the PIH Security Administrator to generate and review reports summarizing system and data use.

The following reports are discussed in this chapter:

- User Session and Activity Audit Report
- <u>Tenant Data Access Audit Report</u>

#### 3.2.1 User Session and Activity Audit Report

This report details each user session and the pages accessed during the session. To view the User Session and Activity audit report, complete the following steps:

• Click the <u>User Session and Activity</u> link available to Public Housing program users.

The system displays the User Session and Activity Audit Report page as shown below.

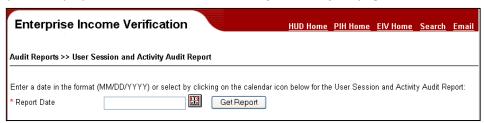

- Enter the **Report Date** in the format (MM/DD/YYYY), or select a date by clicking on the calendar ( ) tool.
- Click Get Report.

The system displays the **User Session and Activity Audit Report** results page as shown below.

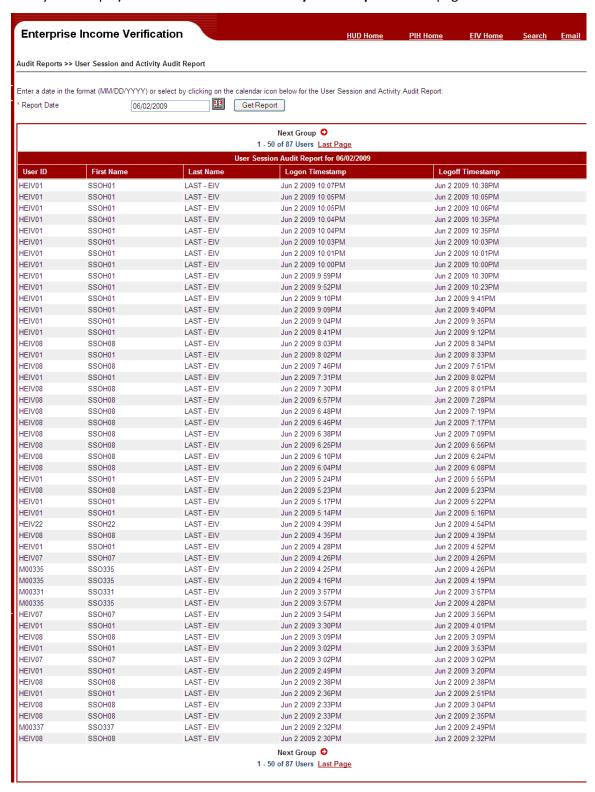

#### 3.2.2 Tenant Data Access Audit Report

This report provides a list of all EIV system users who have accessed the tenant wage and income data within a specified date range.

To view the Tenant Access Audit Report, complete the following steps:

• Click the <u>Tenant Data Access</u> link available to PIH Users.

The system displays the **Tenant Data Access Audit Report** page as shown below:

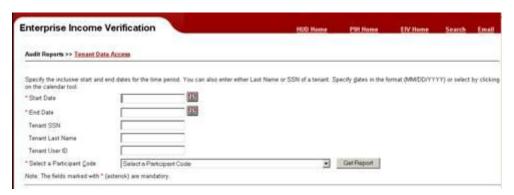

- Enter **Start Date** in the format (MM/DD/YYYY), or select one by clicking on the calendar (III) tool. The Start Date defines the beginning date for the reporting period. The Start Date value cannot be greater than the End Date value.
- Enter End Date in the format (MM/DD/YYYY), or select one by clicking on the calendar (Ei) tool. The End Date defines the ending date for the reporting period. The End Date value must be greater than the Start Date value. Please note that the Start Date and End Date range should not exceed 30 days.
- Enter the **Tenant SSN** when you want to limit report content to a specific Social Security Number. This is an optional field.
- Enter the **Tenant Last Name** when you want to limit report content to a specific tenant's name. This is an optional field.
- Enter the **User ID** when you want to limit the report content by a specific user. This is an optional field.
- Select a **Participant Code** from the Participant Code drop down list to define the PHA code of the tenants to be included in the report.
- Click the **Get Report** button.

The system displays the **Tenant Data Access Audit Report** page as shown below:

#### **Public Housing Program Security Administrators**

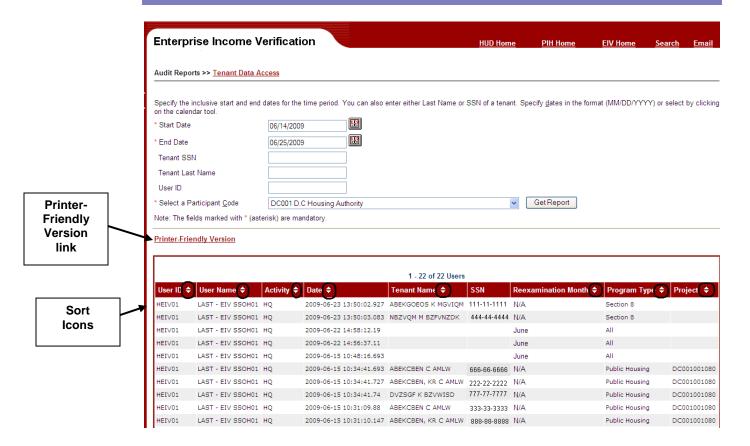

The following fields are displayed on the report:

- User ID the assigned access ID for a user
- User Name the user's first and last name
- Activity the identity of the PHA at which the activity tool place
- Date the date and time the access was made
- Tenant Name the tenant's name that was accessed
- SSN the tenant's SSN that was accessed
- Reexamination Month the Reexamination Month selected when searching of Income Information – By Reexamination Month
- Program Type the type of housing project in which the tenant is participating, as applicable. It is also the Program Type selected when searching of Income Information – By Reexamination Month
- Project the type of project in which the tenant is living, as applicable

The Tenant Data Access Report has sort icons that give the user control over the way the information in the report is displayed. Adjacent to the column title is a pair of triangular icons used for this sorting functionality. Clicking the upwards triangle will rearrange the column in an

#### **Public Housing Program Security Administrators**

ascending order (A-Z), while clicking the downwards triangle will rearrange the column in a descending order (Z-A).

The report display also is organized in pages as described in Section 2.3.5 of this document.

To generate a printer-friendly version of the report,

• Click the <u>Printer-friendly version</u> link.

The system generates a printer-friendly version of the report and displays it in a separate Browser window.

• Click the Browser's print icon to produce a printed version of the report. When you have finished printing the report, close the browser window.

## 4 Responsibilities of EIV Security Administrators

#### **4** Responsibilities of EIV Security Administrators

The responsibility of EIV Security Administrators is to protect the integrity of the system.

#### 4.1 Purpose of Reports

The purpose of the reports that are available to EIV Security Administrators is to help them identify if there may be a situation wherein a user is abusing his/her system access to use the information for private purposes, perhaps to misuse identify information or to sell it.

#### 4.2 Role of the EIV Security Administrator

EIV Security Administrators are not expected to be investigators or to make accusations. If there is reason to think that the EIV system is being abused, that access to information is being used for improper purposes, to protect the integrity of system, the Security Administrator should report the facts to the Office of Inspector General. If the facts are not clear, the EIV Security Administrators may consult with counterparts, the Headquarters EIV Security Administrator or experts in the Headquarters program office and then report the facts to the Office of Inspector General if appropriate.

#### 4.3 The Need to Avoid Conflict of Interest

Guidance from the National Institute of Standards and Technology, which sets Federal security standards, is that security personnel should avoid serving in other roles for the same system. The purpose of that guidance is to help assure that security personnel do not have a conflict of interest in being responsible for performing the very functions that they may monitor. This is particularly a potential problem in serving as both EIV User Administrator and EIV Security Administrators. That is because while EIV generally is not a transactional system, the User Administrators are ones who perform transactions in EIV. EIV Security Administrators are responsible for monitoring those same transactions.

#### **APPENDIX A - ABBREVIATIONS AND ACRONYMS**

The following abbreviations and acronyms may or may not appear in this document. They are provided for reference and clarity.

| Acronym   | Definition                                                                          |  |  |  |
|-----------|-------------------------------------------------------------------------------------|--|--|--|
| C&A       | Certification and Accreditation                                                     |  |  |  |
| CAN       | Claim Account Number                                                                |  |  |  |
| CCB       | Change Control Board                                                                |  |  |  |
| ССВ       |                                                                                     |  |  |  |
|           | Configuration Change Management Board                                               |  |  |  |
| CM        | Configuration Management                                                            |  |  |  |
| CMRB      | Contract Management Review Board                                                    |  |  |  |
| COTR      | Contracting Officer's Technical Representative                                      |  |  |  |
| DCG       | Development Coordination Group                                                      |  |  |  |
| DRP       | Disaster Recovery Plan                                                              |  |  |  |
| DTS       | Data Transmission Services                                                          |  |  |  |
| EDI       | Electronic Data Interchange                                                         |  |  |  |
| EIV       | Enterprise Income Verification                                                      |  |  |  |
| FEIN      | Federal Employer Identification Number                                              |  |  |  |
| FIPS      | Federal Information Processing Standards                                            |  |  |  |
| FISCAM    | Federal Information System Controls Audit Manual                                    |  |  |  |
| FISMA     | Federal Information Security Management Act                                         |  |  |  |
| FO        | Field Office                                                                        |  |  |  |
| FOIA      | Freedom of Information Act                                                          |  |  |  |
| Form HUD- | Form used to submit resident characteristics and tenant income data to HUD          |  |  |  |
| 50058     |                                                                                     |  |  |  |
| FOUO      | For Official Use Only                                                               |  |  |  |
| FTP       | File Transfer Protocol                                                              |  |  |  |
| GTM       | Government Technical Monitor                                                        |  |  |  |
| GTR       | Government Technical Representative                                                 |  |  |  |
| HHS       | U.S. Department of Health and Human Services                                        |  |  |  |
| НОН       | Head of Household                                                                   |  |  |  |
| HOUSING   | Office of Housing - FHA                                                             |  |  |  |
| Hub       | Not an acronym. FO is classified into two categories Hub and Program Center. A      |  |  |  |
|           | Hub can be a stand-alone FO or have another office, a Program Center, report to it. |  |  |  |
| HUD       | US Department of Housing and Urban Development                                      |  |  |  |
| ICN       | Income Control Number                                                               |  |  |  |
| MOA/U     | Memorandum of Agreement / Understanding                                             |  |  |  |
| MTW       | Moving To Work                                                                      |  |  |  |
| NDNH      | National Directory of New Hires                                                     |  |  |  |
| NIST      | National Institute of Standards and Technology                                      |  |  |  |
| OIG       | Office of Inspector General                                                         |  |  |  |
| OMB       | Office of Management and Budget                                                     |  |  |  |
| OPC       | Office of Procurement & Contracts                                                   |  |  |  |
| PD&R      | HUDs Office of Policy, Development and Research                                     |  |  |  |
| PHA       | Public Housing Authorities                                                          |  |  |  |

| Acronym | Definition                                    |  |  |  |
|---------|-----------------------------------------------|--|--|--|
| PI      | Period of Income                              |  |  |  |
| PIA     | Privacy Act Assessment                        |  |  |  |
| PIC     | Public & Indian Housing Information Center    |  |  |  |
| PIH     | HUD's Office of Public & Indian Housing       |  |  |  |
| POA&M   | Plan of Action and Milestones                 |  |  |  |
| PVCS    | Project Version Control System                |  |  |  |
| PWS     | Performance Work Statement                    |  |  |  |
| QA      | Quality Assurance                             |  |  |  |
| QU      | Quarterly Update                              |  |  |  |
| QW      | Quarterly Wage                                |  |  |  |
| RHIIP   | Rental Housing Integrity Improvement Project  |  |  |  |
| RIM     | Rental Integrity Monitoring                   |  |  |  |
| SEIN    | State Employment Identification Number        |  |  |  |
| SPH     | HUD's Security Program Handbook               |  |  |  |
| SPP     | Security Program Policy                       |  |  |  |
| SS      | Social Security                               |  |  |  |
| SSA     | Social Security Administration                |  |  |  |
| SSAA    | System Security Authorization Agreement       |  |  |  |
| SSI     | Supplemental Security Income                  |  |  |  |
| SSO     | Single Sign On (used in WASS)                 |  |  |  |
| SSP     | System Security Plan                          |  |  |  |
| TARC    | Troubled Agency Recovery Center               |  |  |  |
| TASS    | Tenant Assessment Subsystem                   |  |  |  |
| TRACS   | Tenant Rental Assistance Certification System |  |  |  |
| TTP     | Total Tenant Payment                          |  |  |  |
| V V&T   | Verification, Validation, & Test              |  |  |  |
| W-4     | Federal form used to collect New Hires data   |  |  |  |
| WASS    | Web Access Security Subsystem                 |  |  |  |